# **OptiPlex 3050 All-in-One**

## Quick Start Guide

**Product support and manuals** 产品支持和手册 | 產品支援與手冊 製品サポートとマニュアル | 제품 지원 및 설명서

快速入门指南 快速入門指南 빠른 시작 안내서 **Dell.com/support Dell.com/support/manuals Dell.com/support/windows**

#### **Contact Dell**

与 Dell 联络 | 與 Dell 公司聯絡 デルへのお問い合わせ | Dell에 문의하기

**Dell.com/contactdell**

**Regulatory and safety** 管制和安全 | 管制與安全 認可と安全性 | 규정 및 안전

**Dell.com/regulatory\_compliance**

**Regulatory model** 管制型号 | 安規型號 認可モデル | 규정 모델

**W18B**

**Regulatory type** 管制类型 | 安規類型 認可タイプ | 규정 유형

**W18B001**

**Computer model** 计算机型号 | 電腦型號 コンピュータモデル | 컴퓨터 모델

**OptiPlex 3050 All-in-One OptiPlex 3050 All-in-One** 系列

#### **NOTE:** If you are connecting a wireless keyboard or mouse, see the documentation that **shipped with it.**

么注: 如果您要连接无线键盘或鼠标, 请参阅随附的文档。

#### **Easel stand**

可立式机架 | 三角支撐架 イーゼルスタンド | 이젤 스탠드

**Height adjustable stand (HAS)**  高度可调整机架 (HAS) | 可調高度支撐架 (HAS) 高さ調整可能スタンド (HAS) | 높이 조절용 스탠드(HAS)

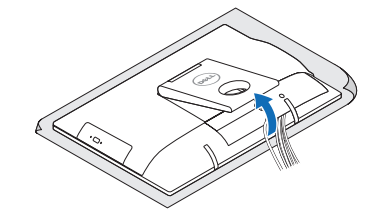

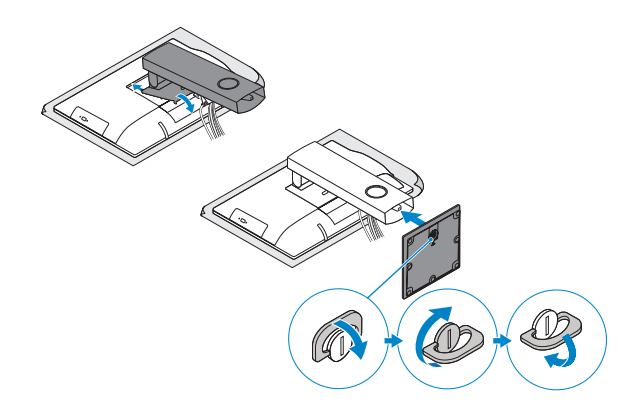

### **5 Press the power button**

## **3 Install the cable cover (optional)**

安装电缆盖板(可选) 安裝纜線蓋 (選配) ケーブルカバーを取り付ける(オプション) 케이블 덮개를 장착합니다(선택사항)

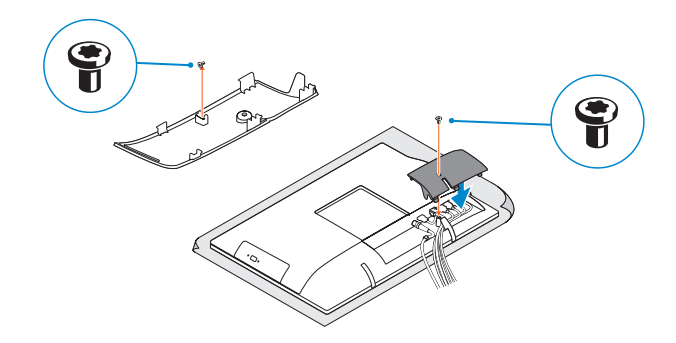

#### **NOTE:** Securing the cable cover by using the Torx screw is optional.

## **4 5 Set up the stand (HAS or Easel)**

2 注: 可选择使用梅花头螺钉固定电缆护盖 **/ 註**: 可選擇使用 Torx 螺絲固定纜線外蓋。 イメモ:オプションでトルクネジを使用してケーブルカバーを固定します。 주**:** 토크 나사로 케이블 덮개를 보호하는 것은 선택사항입니다.

單元 限用物質及其化學符號 鉛 (Pb) 汞  $(Ha)$ 鎘 (Cd) 六價鉻  $(Cr^{+6})$ 多溴聯苯 多溴二苯醚 (PBB) (PBDE) –<br>機箱/檔板 機械部件 (風扇、散熱器等) 電路板組件<br>雷線/連接器 電線/連接器 – O O O O O 電源設備 – O O O O O 儲存裝置 (硬碟、光碟機等) 輸入裝置 (鍵盤、滑鼠等) 喇叭/麥克風 – O O O O O 配件 キャンプ こうしゅうしょう こうしょう こうしょう こうしょう こうしょう こうしょう のうしゃ のうしゃ のうしゃ

按下电源按钮 按下電源按鈕 電源ボタンを押す 전원 버튼을 누릅니다

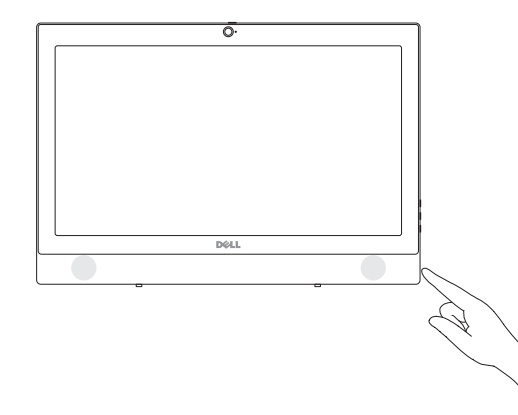

安装机架(HAS 或可立式) 設定支撐架 (HAS 或 Easel) スタンドをセットアップする(HAS あるいはイーゼル) 스탠드를 설치합니다(HAS 또는 이젤)

**1 Connect the keyboard and mouse**

连接键盘和鼠标

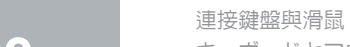

 $(\overline{DZL})$ 

キーボードとマウスを接続する 키보드와 마우스를 연결합니다

註:如果您要連接無線鍵盤或滑鼠,請參閱隨附的說明文件。

メモ:ワイヤレスキーボードまたはマウスを接続している場合は、付属のマニュアルを参照 してください。

주**:** 무선 키보드 또는 마우스를 사용하는 경우 함께 제공된 문서를 참조하십시오.

## **2 Connect the power adapter**

连接电源适配器 連接電源變壓器 電源アダプタを接続する 전원 어댑터를 연결합니다

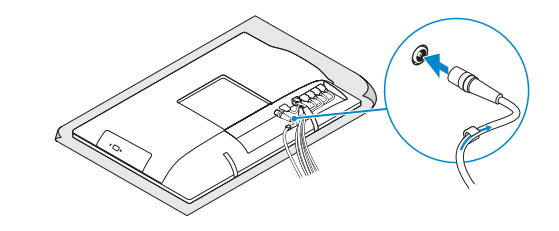

#### 本產品符合臺灣RoHS標準CNS15663

備考1. "O" 係指該項限用物質之百分比含量未超出百分比含量基準値。

備考2. "–" 係指該項限用物質為排除項目。

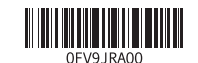

商品名稱:桌上型電腦 型號:OptiPlex 3050 AIO (W18B) 額定電壓:100 - 240 伏特 (交流電壓) 額定頻率:50 - 60 赫茲 額定輸入電流:2.5 安培 製造年份:參考外箱標示或條碼標籤 製造號碼:參考條外箱條碼標籤 生產國別:參考外箱標示 注意事項:參考使用手冊

產品功能:參考使用手冊 緊急處理方法:參考使用手冊 進口商/委製商: 荷蘭商戴爾企業股份有限公司台灣分公司 進口商/委製商地址 台北市敦化南路二段 218 號 20 樓 進口商/委製商電話:00801-861-011

## **Features**

功能部件 | 功能 | 外観 | 기능

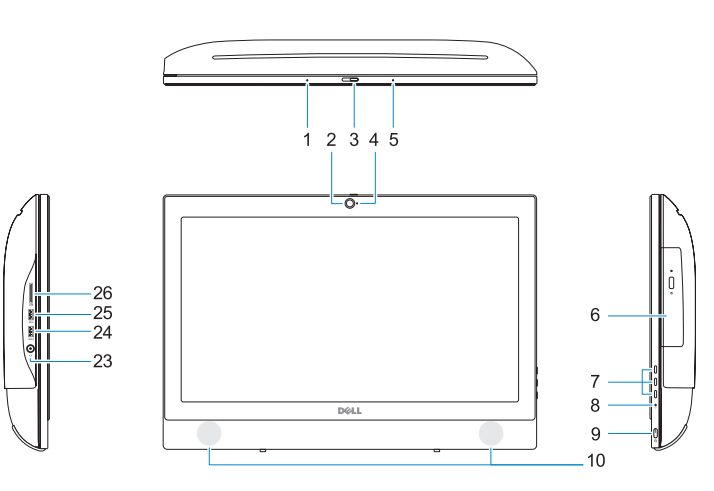

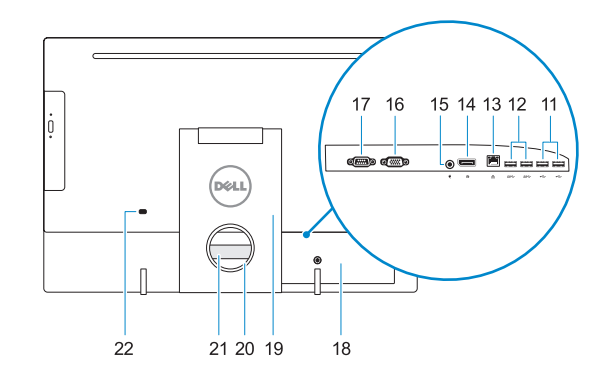

**1.** 麦克风

**5.** 麦克风

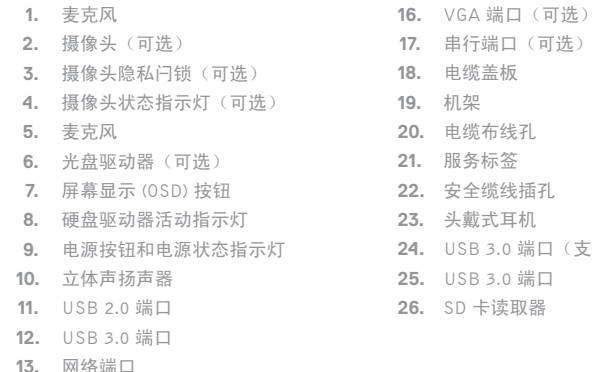

- **24.** USB 3.0 端口(支持 PowerShare)
- 

**14.** DisplayPort **15.** 电源连接器端口

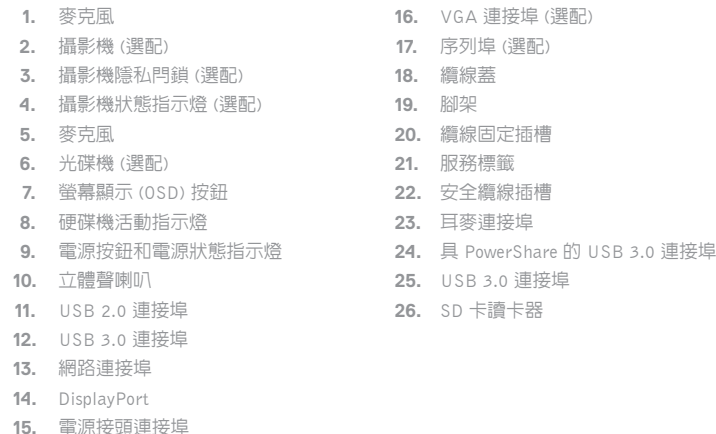

- 
- **11.** USB 2.0 ポート **12.** USB 3.0 ポート

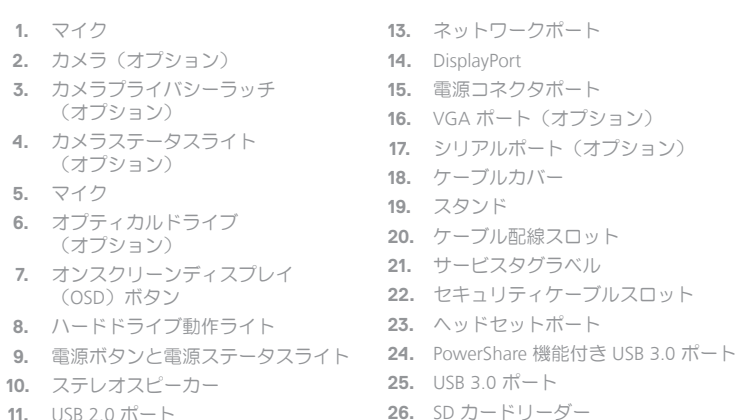

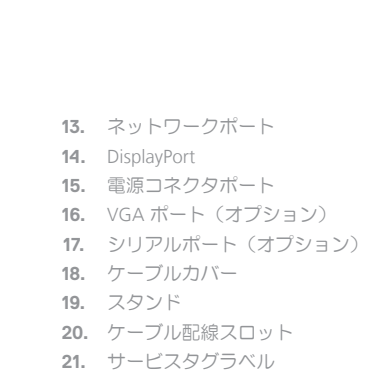

#### **MOTE: If you are connecting to a secured wireless network, enter the password for the wireless network access when prompted.**

- 24 注: 如果您要连接加密的无线网络,请在提示时输入访问该无线网络所需的密码。
- **→ ま**<br>■ 主:如果您要連線至安全的無線網路,請在提示下輸入存取無線網路的密碼。
- メモ:セキュアなワイヤレスネットワークに接続している場合は、プロンプトが表示された らワイヤレスネットワークにアクセスするパスワードを入力します。
- 주**:** 보안 무선 네트워크에 연결하는 경우 무선 네트워크 액세스를 묻는 메시지가 표시되면 암호를 입력합니다 .

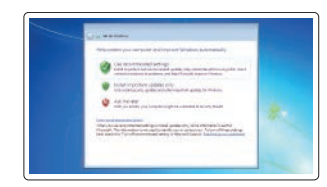

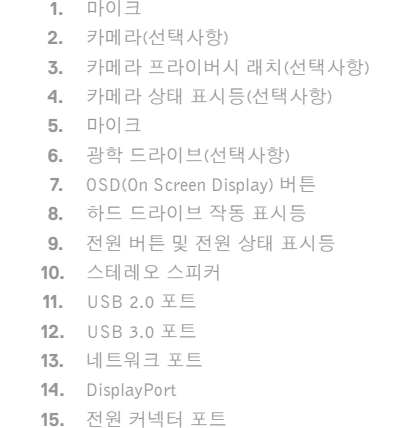

- **16.** VGA 포트 (선택사항 ) **17.** 직렬 포트 (선택사항 ) **18.** 케이블 덮개 **19.** 스탠드 **20.** 케이블 라우팅 슬롯 **21.** 서비스 태그 라벨 **22.** 보안 케이블 슬롯 **23.** 헤드셋 포트 **24.** USB 3.0 포트(PowerShare 포함 ) **25.** USB 3.0 포트
- **26.** SD 카드 판독기

## **Tilt**

倾斜 | 傾斜 | 傾き | 기울기

## **Height adjustable stand**

高度可调整机架 | 可調高度支撐架 高さ調整可能スタンド | 높이 조절용 스탠드

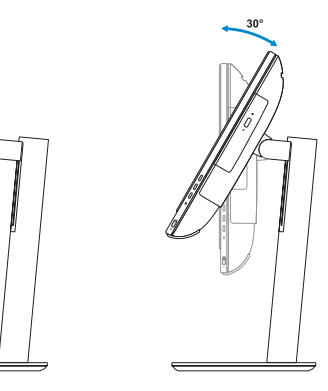

**Easel stand**  可立式机架 | 三角支撐架 イーゼルスタンド | 이젤 스탠드

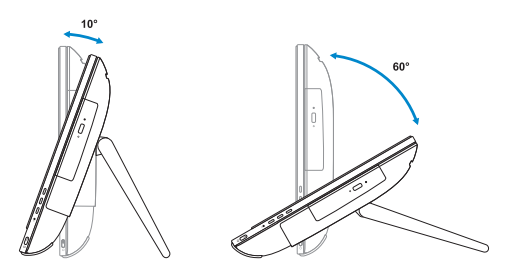

## **6 Finish Windows 7 setup**

完成 Windows 7 设置 | 完成 Windows 7 設定 Windows 7 のセットアップを終了する | Windows 7 설치 완료

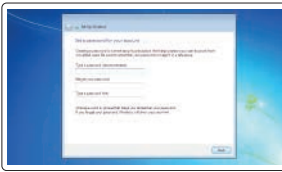

#### **Set a password for Windows**  设置 Windows 密码 設定 Windows 密碼

Windows のパスワードを設定する Windows 암호 설정

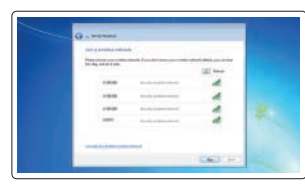

#### **Connect to your network** 连接到网络 連接網路 ネットワークに接続する 네트워크에 연결

#### **Protect your computer**

保护您的计算机 保護您的電腦 コンピュータを保護する 컴퓨터 보호

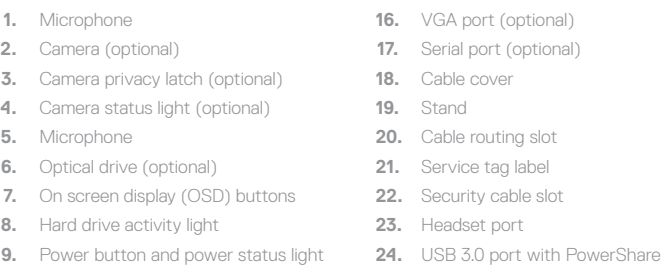

**10.** Stereo speakers **11.** USB 2.0 ports **12.** USB 3.0 ports **13.** Network port **14.** DisplayPort **15.** Power connector port

- **25.** USB 3.0 port
- **26.** SD Card reader